## Planning personnel hebdomadaire

Semaine n° 14  **= "Semaine n° "&NO.SEMAINE(B8)**

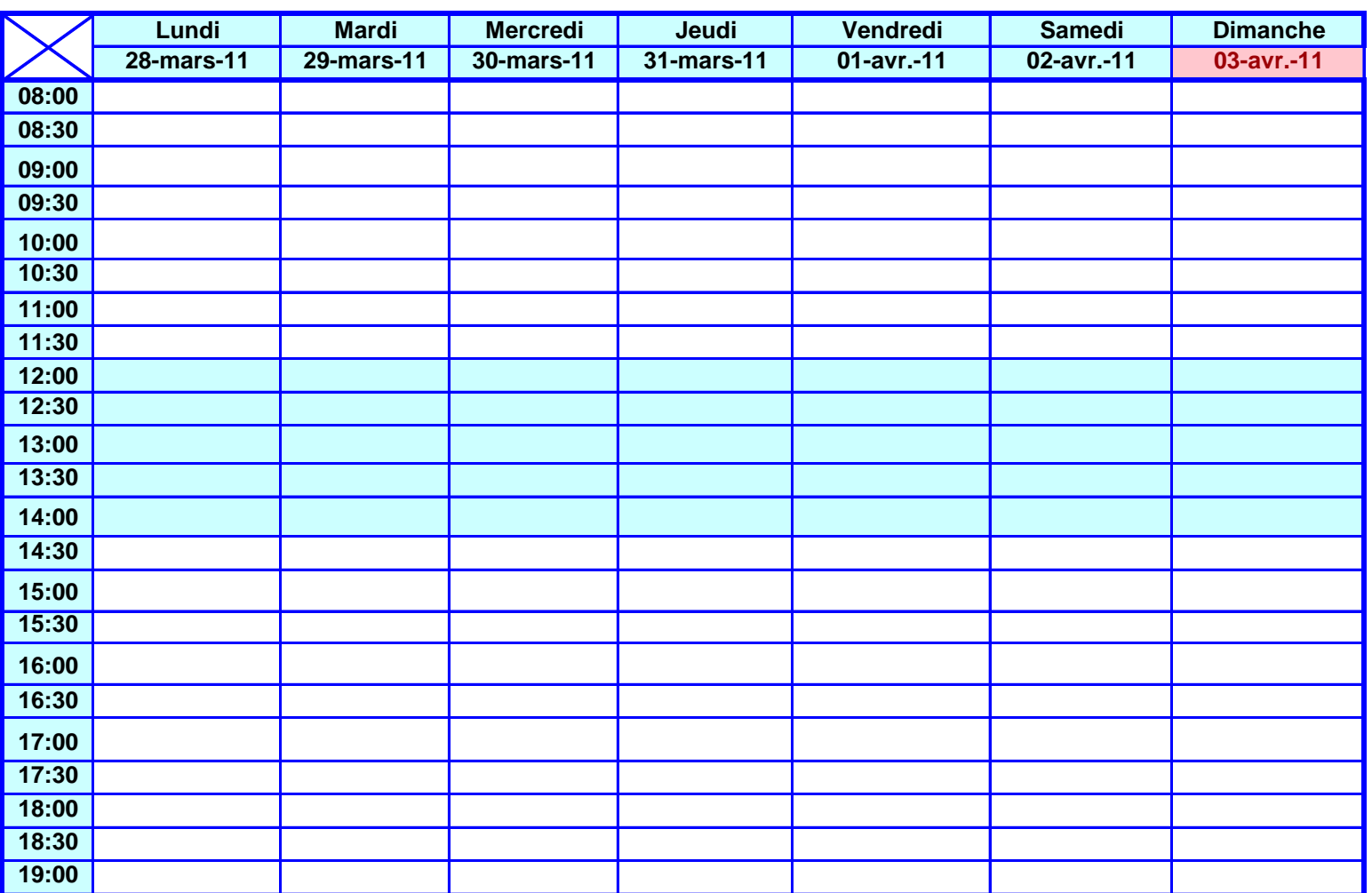

## **Mise en place des fonctions**

**En B8 mettre la date du lundi.**

- **1 En C8 , saisissez = B8+1**
- **2 Recopier la formule jusqu'en H8**
- **3 En B4,saisissez ="Semaine n° "&NO.SEMAINE(B8) La fonction NO.SEMAINE donne le numéro de la semaine correspondant à la date fournie en argument.**

## **La touche finale**

**1 - Accueil , mise en forme conditionnelle**

**2 - Régles de mise en surbrillance des cellules, puis égal à**

**ensuite saisissez = AUJOURDHUI()** 

**avec remplissage rouge clair texte foncé puis OK**